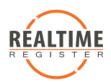

# **Realtime Register DNS Management**

The Realtime Register DNS management is currently only accessible using the web interface. The system is based on templates, to get started a new template must be created

# Create new template

To add a template click "DNS Management" and next "Create new template" in the top right of the form.

In the next screen you need to submit the following data.

# Overall DNS template setting for this template

### Name

The name you give to the template

### Host master

The host master that deals with e-mail for the domain.

### Refresh

The refresh rate in seconds.

### Retry

The period in seconds when a new attempt is done to deliver the e-mail.

### Expire

The time in seconds that the information is cached.

### TTL

This is the time to life in seconds. Note: In general, 3600 seconds will be sufficient to use for records and overall template settings. Decreasing the values could prove to be counterproductive.

## Records

The template requires to be filled with records that will determine the accessibility of the domain.

### Name

the information that goes in front of the domain

### Туре

The type of record that is added to the template and name server. The types are explained in the section Types.

### Content

The actual content of the record that will be placed in the name server.

### TTL

This is the time to life in seconds.

Note: In general, 3600 seconds will be sufficient to use for records and overall template settings. Decreasing the values could prove to be counterproductive.

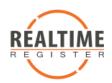

### Prio

This setting determines in which order multiple record of the same kind will be handled. This is only used for MX records.

### Types

### Α

Points the hostname to a valid IP(v4)address.

### ΜХ

The MX record points the hostname to a valid mail server. The mail server hostname must be entered in the content field, this cannot be an IP address. You can use multiple MX records with the same name, in general they will be handled in order of priority (lowest value first). If this mail server cannot be reached, the first one in line will be used.

### CNAME

This is an alias for another hostname. Enter a valid hostname/domain name in the content field. All records for the hostname will then be pointed to this record.

### AAAA

Points the hostname to a valid IP(v6)address.

### URL

Forwards the hostname to the url entered in the content field (for example http://www.google.com).

### MBOXFW

With a MBOXFW record (mail box forward), the hostname is the email address which you would like to forward to another email address. When no hostname is entered, the wildcard is assumed (\*@domain.tld). Enter the email address to which mail must be forwarded in the content field.

### HINFO

Contains Info about the host (for example OS). The content field can be used for any data you wish to enter.

### NAPTR

Name Authority Pointer As part of the DNS, it may also be used on networks which are not part of the Internet.

### NS

The NS record delegates the hostname to a different name server. The name server must have the proper records to be able to handle the hostname within its zone for this to work. You cannot use these records to point the domain name itself to different name servers, you need to edit the domain itself to do so.

### SPF

The Sender Policy Framework is a record for a domain and its mail servers. It involves the signing of mail to authenticate the sender domain.

### SRV

The Service record is a category of data specifying information on available services. It is defined in RFC 2782. SRV records must point to actual Host Record (a NON-canonical name of the host).

### ТХТ

Free format record, any data can be entered in the content field.